## **Update 15.10.2016**

Nachdem das ZIP entpackt, kopiert und die Rechte gesetzt worden sind.

- Immer, nach jedem Update
	- o <http://login.tombejo.at/index.php?dbupdate=1>
- Im Browser
	- $\circ$  <tombisto>/routines/precaution contracttermin.php
	- Durchlaufen lassen, eventuell Seite neu Laden bis Meldung Alle Verträge konvertiert kommt.

From: <http://wiki.girona.de/> - **Girona Wiki**

Permanent link: **<http://wiki.girona.de/doku.php?id=tombisto:allgemeines:updates:20161015&rev=1476367602>**

Last update: **2016/10/13 16:06**

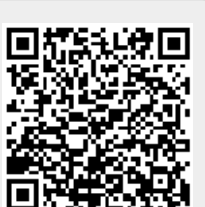